#### $\sqrt{1-\frac{1}{2}}$

#### Starting Emacs

To enter GNU Emacs 21, just type its name: emacs

To read in a file to edit, see Files, below.

#### Leaving Emacs

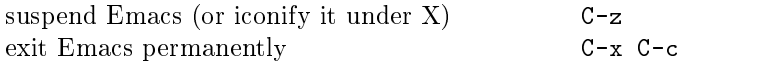

#### Files

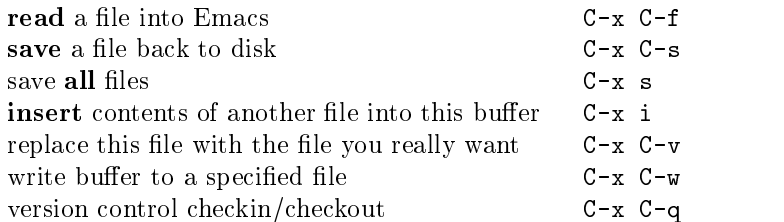

#### Getting Help

The help system is simple. Type C-h (or F1) and follow the directions. If you are a first-time user, type C-h t for a tutorial.

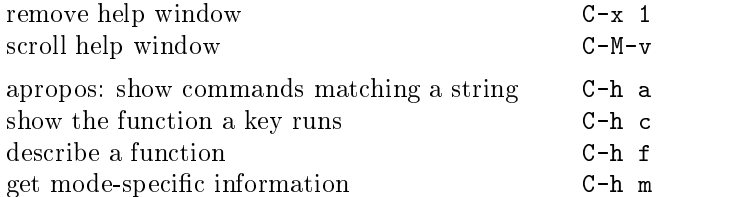

#### Error Recovery

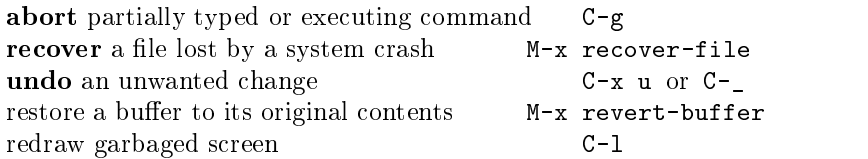

#### Incremental Search

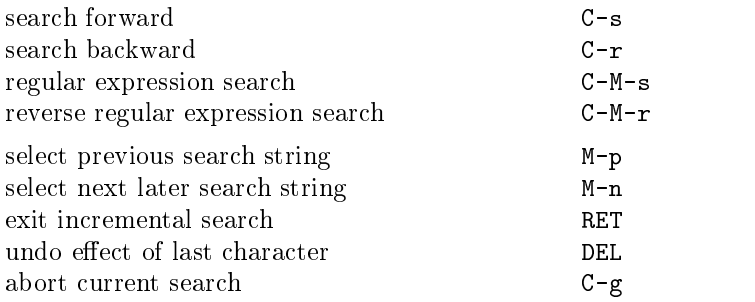

Use C-s or C-r again to repeat the search in either direction. If Emacs is still searching, C-g cancels only the part not done.

<sup>c</sup> 1997 Free Software Foundation, Inc. Permissions on back. v2.2

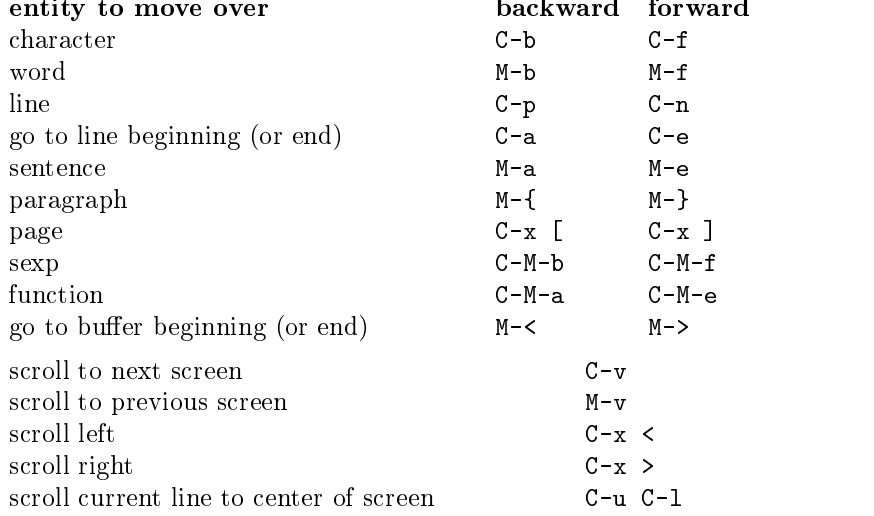

## Killing and Deleting

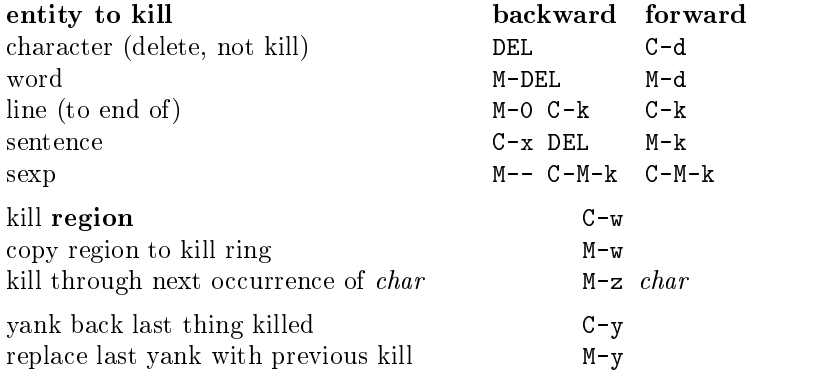

## Marking

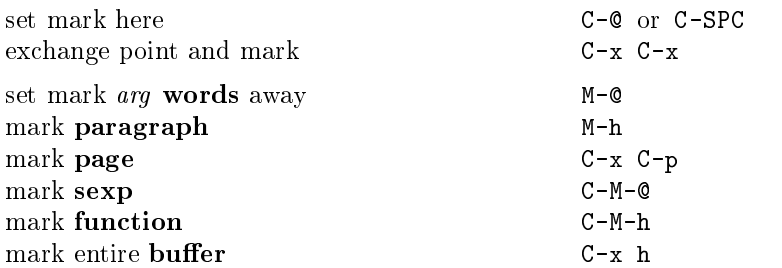

# Query Replace

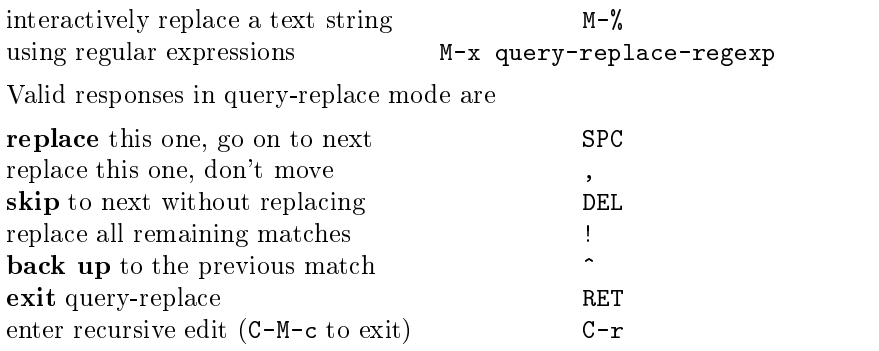

When t wo commands are shown , the second is for other frame .

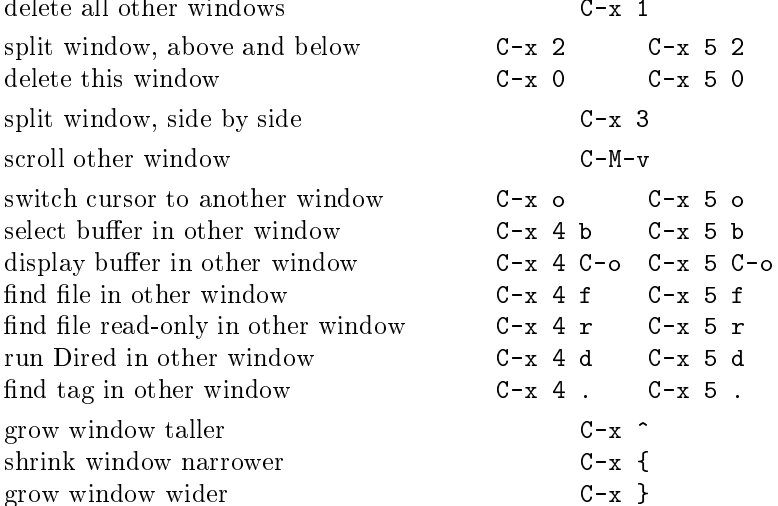

## Formatting

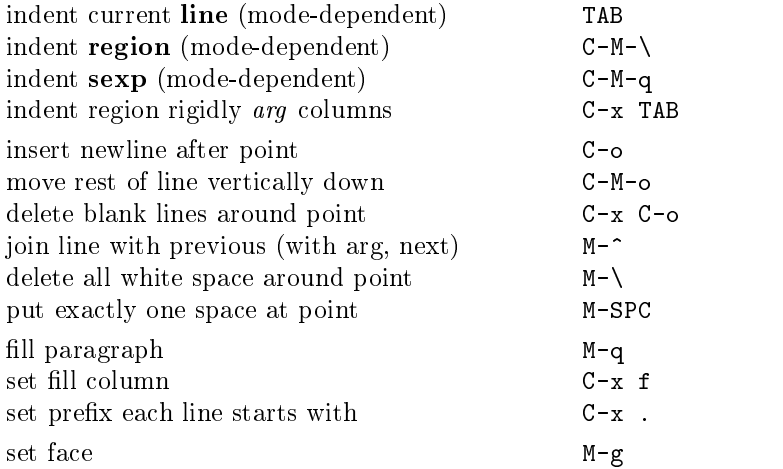

## Case Change

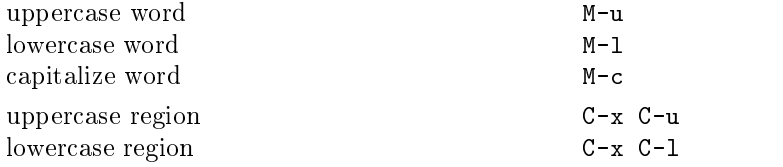

#### The Minibuffer

The following keys are defined in the minibuffer.

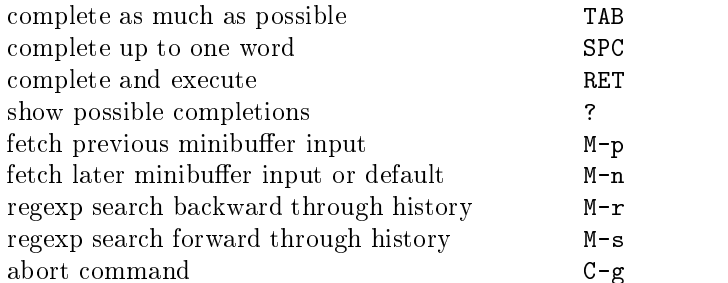

Type C-x ESC ESC to edit and repeat the last command that used  $\mathcal{T}_1$  . The minimum form  $\mathcal{T}_1$  is a to active the minimum bar using the minimum form  $\mathcal{T}_2$ buffer.

## $B$ uffers

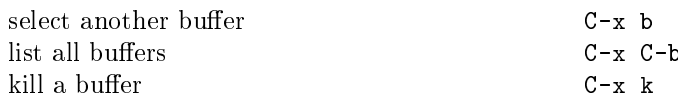

## Transposing

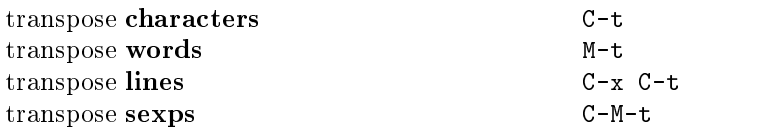

## Spelling Check

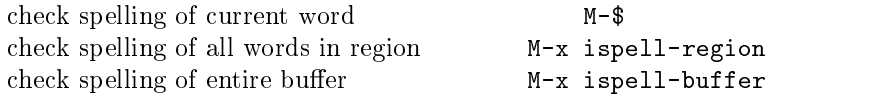

## Tags

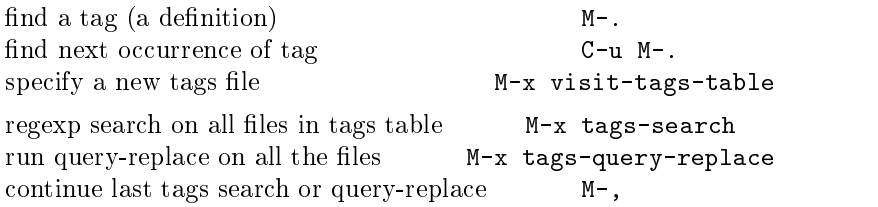

## Shells

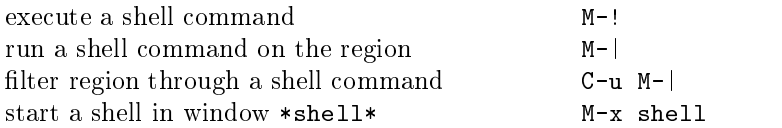

## Rectangles

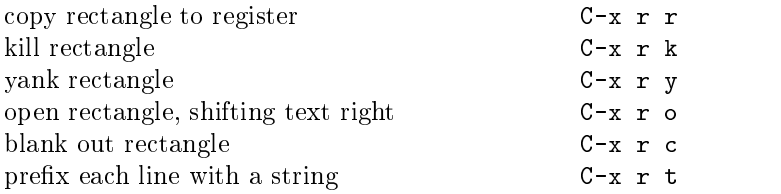

## Abbrevs

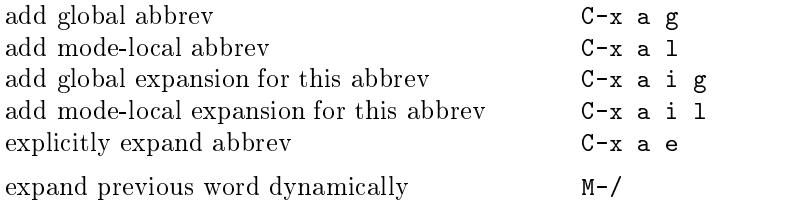

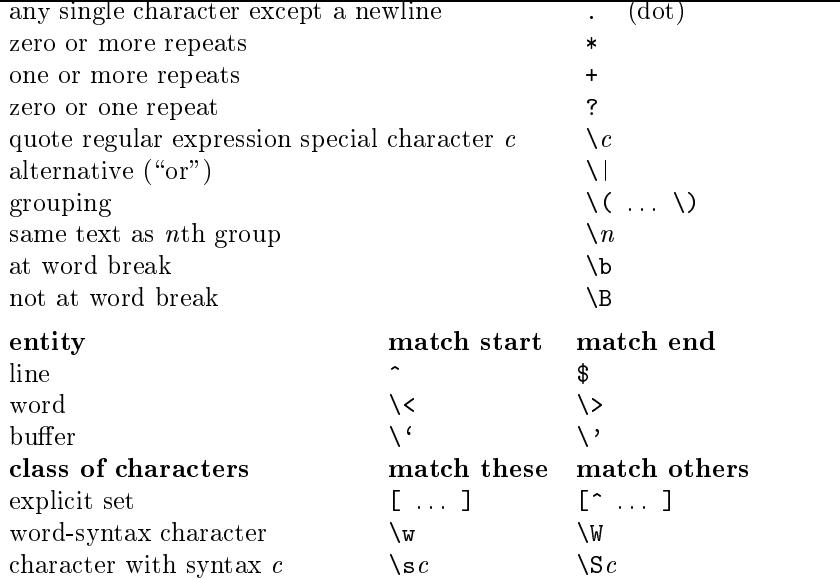

## International Character Sets

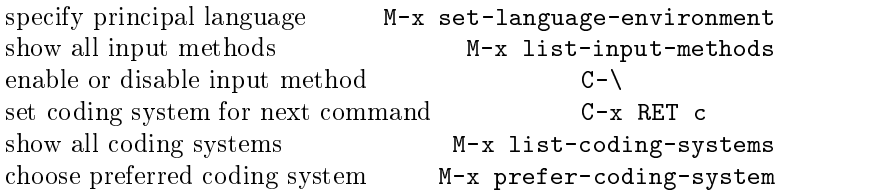

## Info

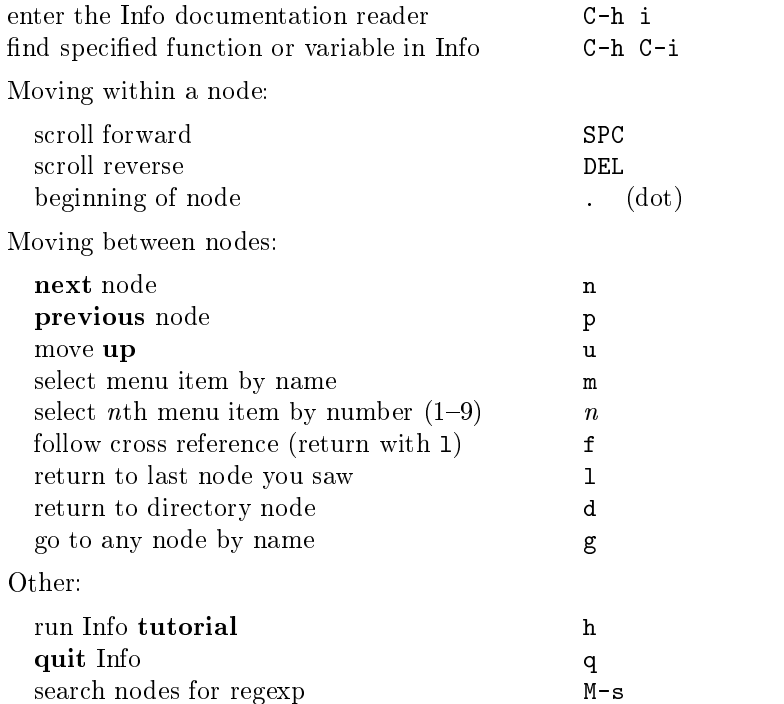

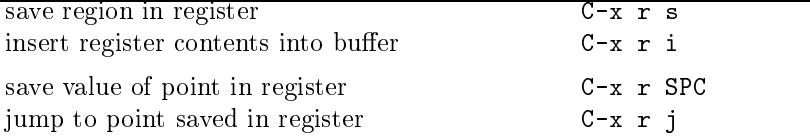

## Keyboard Macros

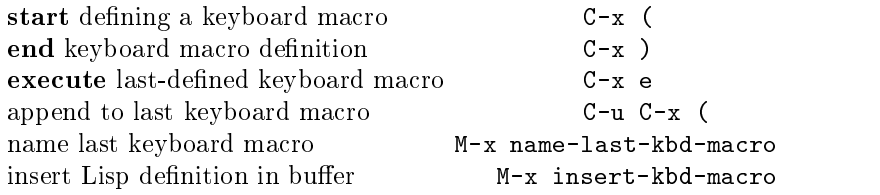

#### Commands Dealing with Emacs Lisp

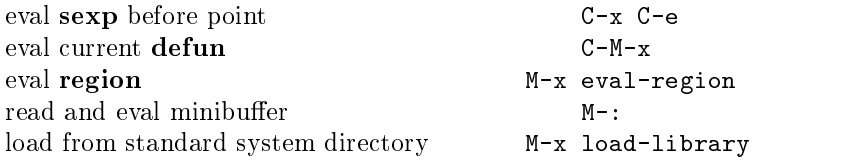

#### Simple Customization

customize variables and faces M-x customize

Making global key bindings in Emacs Lisp (examples):

```
(global-set-key "\C-cg" 'goto-line)
(global-set-key "\M-#" 'query-replace-regexp)
```
#### Writing Commands

```
(defun command-name (args)
  "documentation" (interactive "template")
  body)
An example:
(defun this-line-to-top-of-window (line)
  "Reposition line point is on to top of window.
With ARG, put point on line ARG."
  (interactive "P")
  (recenter (if (null line)
                \Omega(prefix-numeric-value line))))
```
The interactive spec says how to read arguments interactively. Type C-h f interactive for more details.

> Copyright  $\odot$  1997 Free Software Foundation, Inc. v2.2 for GNU Emacs version 21, 1997 designed by Stephen Gildea

Permission is granted to make and distribute copies of this card provided the copy right notice and this permission notice are preserved on all copies.

For copies of the GNU Emacs manual, write to the Free Software Foundation, Inc., 59 Temple Place, Suite 330, Boston, MA 02111-1307 USA